#### **SISTEM MANAJEMEN ISP MENGGUNAKAN MIKROTIK BERBASIS WEBSITE**

Moch Wahyu Afriawan<sup>1)</sup>, Chaidir Chalaf  $Islamy<sup>2</sup>$ Program Studi Teknik Informatika, Fakultas Teknik, Universitas 17 Agustus 1945, Surabaya, Jawa Timur, Indonesia<sup>1,2</sup>

\*Email: wahyu.afriawan2000@gmail.com<sup>1)</sup>, chaidirc@untag-sby.ac.id<sup>2)</sup>

#### **ABSTRAK**

Di era digitalisasi pada saat ini jaringan komputer adalah salah satu faktor dalam kegiatan sehari-hari kita. Dengan kemajuan teknologi dan kebutuhan bisnis yang meningkat, keberadaan jaringan internet menjadi semakin penting untuk memastikan komunikasi berjalan dengan efisien dan efektif. Router adalah perangkat yang berperan dalam mengatur alur data agar dapat mencapai tujuan dengan tepat. Mikrotik adalah salah satu merek alternatif dalam bidang Teknologi Informasi (TI) yang sedang mengalami perkembangan pesat di dunia jaringan komputer. Dalam manajemen Internet Service Provider (ISP) perangkat yang sering digunakan adalah Router dengan merk mikrotik. Hal tersebut dikarenakan mikrotik lebih lengkap dan mudah dalam fitur jaringan pengoprasiannya bila dibandingkan dengan router jenis lain, selain itu dalam mikrotik terdapat fitur bandwidth management (Queues) dan user management (PPPoE). Perlu adanya pengembangan sebuah aplikasi yang bisa melakukan filter hak akses menu dalam Mikrotik. Dengan adanya aplikasi monitoring berbasis web mepermudah engineer ataupun teknisi dalam memantau jaringan internet tanpa harus akses kedalam Mikrotik dan user pun akan mendapat notifikasi khusus atau dari telegram apabila terdapat jaringan yang putus ataupun mati.

Kata-kata kunci: ISP, Jaringan, Manajemen, Mikrotik, Monitoring

#### *ABSTRACT*

*In the current era of digitalization, computer networks are a factor in our daily activities. With advances in technology and increasing business needs, the existence of an internet network is becoming increasingly important to ensure that communication runs efficiently and effectively. Router is a device that plays a role in managing data flow so that it can reach the destination properly. Mikrotik is an alternative brand in the field of Information Technology (IT) which is experiencing rapid development in the world of computer networks. In Internet Service Provider (ISP) management, the device that is often used is the Router with the Mikrotik brand. This is because the proxy is more complete and easier in operating network features when compared to other types of routers, besides that, the proxy has bandwidth management (Queues) and user management (PPPoE) features. It is necessary to develop an application that can filter menu access rights in Mikrotik. With the existence of a web-based monitoring application, it makes easier for engineers or technicians to monitor the internet network without having to access Mikrotik and users will also receive special notifications or from telegrams if there is a network break or shutdown.*

*Keywords: ISP; Networking; Management; Mikrotik; Monitoring*

#### **Pendahuluan**

Seiring dengan kemajuan teknologi informasi yang membutuhkan informasi disajikan secaracepat dan akurat, baik di dunia bisnis maupun di masyarakat. Perkembangan jaringan komputer pun ikut berkembang pada saat masuknya internet pada masyarakat dunia. Seiring dengan perkembangan teknologi dan dunia bisnis yang mengharuskan internet sangat dibutuhkan saat ini agar komunikasi pada masyarakat dapat berjalan dengan efektif serta efisien.

Router adalah perangkat jaringan yang berfungsi untuk pengatur jalur lalu-lintas jaringan sehingga dapat tepat pada sasaran, yang menjadi salah satu alternative jaringan computer adalah Mikrotik, yang sampai saat ini berkembang dalam dunia Information Technology (IT). Mikrotik sendiri telah menjadi solusi komputer network yang handal dan stabil, dengan dilengkapi fitur yang cukup lengkap pada proses permasalahan dalam penyediaan layanan Internet Service Provider (ISP).

Dalam manajemen ISP perangkat yang sering digunakan adalah Router dengan merk mikrotik, Karena mikrotik lebih lengkap dan mudah dalam fitur jaringan pengoprasiannya bila dibandingkan dengan router jenis lain, selain itu dalam mikrotik terdapat fitur bandwidth management (Queues) dan user management (PPPoE). Permasalahan yang saat ini terjadi yaitu tidak adanya filter hak akses dalam Mikrotik yang menyebabkan orang bisa mengotak-atik settingan jaringan dan merubah data-data jaringan yang ada.

Perlu adanya pengembangan sebuah aplikasi yang bisa melakukan filter hak akses menu dalam Mikrotik. Aplikasi monitoring berbasis web mepermudah engineer ataupun teknisi dalam memantau jaringan internet tanpa harus akses kedalam Mikrotik dan userpun akan mendapat notifikasi khusus atau dari telegram apabila terdapat jaringan yang putus ataupun mati.

Ada beberapa peneliti yang sudah mengembangan system atau aplikasi serupa tersebut diantaranya adalah :

Penelitian yang dilakukan Amalia Rizqi Utami, Della Rahmayanti, dan Zafira Azyati pada tahun 2021. Penelitian ini memiliki kesimpulan yaitu hasil analisis serta perhitungan yang telah selesai dilakukan, sisi downlink didapati nilai BER 5.11e-54.hasil dari penelitian tersebut menandakan bahwa jaringan Fiber To The Home (FTTH) di wilayah Cluster Bhumi Nirwana dapat dinyatakan "Baik". Dan saran untuk penelitian ini bisa lebih berkembang lagi dengan menggunakan metode yang berbeda, seperti Rise Time Budget (RTB) agar mengetahui batasan dari dispersi pada serat fiber optic. Dari penelitian ini memiliki kesamaan dari segi peneltian jaringan FTTH yang dilakukan. Sedangkan perbedaannya terletak pada program dan

penganganan troubel tidak hanya melakukan penegecekan trafic jaringan.

Penelitian yang dilakukan oleh Ferry Erwanto, Eka Wahyudi, S.T., M.Eng, dan Fauza Khair, S.T., M.Eng pada tahun 2021.Penelitian ini memiliki kesimpulan yang dapat di ambil adalah dibandingkan jika dengan menerapkan Fiber To The Building (FTTB) pada gedung tersebut, sedangkan FTTB memerlukan perangkat yang lebih banyak dibandingkan jika menggunakan Fiber To The Home (FTTH). Pada penelitian ini, semoga memberikan rekomendasi untuk menerapkan jaringan FTTH yang menggunakan teknologi XGPON, karena memiliki nilai performansi sistem yang lebih baik apabila dibandingkan FTTB.

Penelitian yang dilakukan Tania Octavriana, Koko Joni, Achmad Fiqhi Ibadillah pada tahun 2021 memiliki kesimpulan yaitu sistem Load Balance dengan 2 ISP ini tidak dapat menambah besar bandwidth menjadi 2 kali lipat,namun hanya bertugas membagi trafik bandwith agar kedua bandwidth dari kedua ISP terpakai dengan seimbang. Penyebaran paket data NAP1 dan NAP2 sudah dapat dibagi secara seimbang atau merata. Beban terbanyak dapat dilewatkan menggunakan jalur koneksi NAP1 karena bandwidth yang disediakan lebih besar dari NAP2 yaitu 300Mbps dibanding dengan 20Mbps sehingga perbedaan kecepatan bandwith yang terjadi disebabkan perbedaan kecepatan Bandwidth antara NAP1 dan NAP2.

Penelitian Muhammad Faisal Qomarudin, dan Agit Amrullah pada tahun 2022 menyimpulkan hasil dari penelitian tersebut yaitu dilakukan mendapati bahwa notifikasi dan monitoring bisa diatur secara dinamis, system yang beroperasi melewati backdoor didapati bisa berjalan secara terus menerus setiap saat secara otomatis dan administrator akan menerima pemberitahuan secara langsung melalui email dan Telegram apabila ada pelanggan yang trouble serta tanpa harus selalu berada di depan layar komputer, diperlukan waktu oleh sistem monitoring yang ada pada backdoor untuk melakukan perintah ping pada satu IP (internet protocol) atau satu host yaitu kurang dari 500ms, Engineer dapat mengetahui data atau informasi pada sistem monitoring yang berjalan pada sistem konfigurasi router dan serta dapat mengonfigurasi pada sistem notifikasi serta monitoring secara dinamis, selain itu system ini dapat mengelola data atau informasi perangkat, subnet, host, konfigurasi pada monitoring, dan konfigurasi system notifikasi lewat Telegram.

Penelitian yang dilakukan Akik Hidayat, dan Ahmad Rizki pada tahun 2020. Penelitian ini memiliki kesimpulan membantu pemilik kos dalam mengawasi / memonitor aktivitas penggunaan trafik internet yang berlebihan atau download/upload yang dapat mengganggu kenyamanan penghuni kos lainnya, dapat dilihat melalui grafik yang ditampilkan oleh aplikasi/website, dengan menggunakan metode automated testing, dapat disimpulkan bahwa fungsional yang diuji sudah dapat berjalan sesuai dengan kondisi yang baik.

Berdasakan penjelasan dan beberapa penelitian terdahulu sebelumnya pengembangan sebuah aplikasi yang bisa melakukan filter hak akses pada menu dalam Mikrotik penting untuk dilakukan. Oleh karena itu dalam penelitian ini dapat dilakukan pengembangan pada Sistem Management ISP Menggunakan Mikrotik Berbasis Website, di harapkan agar aplikasi ini memudahkan tim dalam memonitor keadaan jaringan melalui website.

#### **Metode**

Penelitian ini berfokus pada sistem manajemen user PPPoE agar meminimalisir akses kedalam mikrotik dan notifikasi penanganan gangguan melalui Telegram secara realtime, sehingga penanganan gangguan pada user dapat lebih cepat diatasi oleh teknisi tanpa perlu menunggu komplain dari user apabila terdapat gangguan pada jaringan internet. Penelitian ini mengambil tempat di kecamatan ngasem kabupaten Bojonegoro untuk dilakukan instalasi FTTH (fiber to the home) dari POP (Point of Presence) tempat untuk konfigurasi dan instalasi perangkat Router Mikrotik dan OLT ZTE.

### **Topologi Jaringan**

Topologi jaringan yang sedang di teliti mempunyai pusat di Surabaya bekerja sama dengan beberapa NAP untuk supply bandwidth di POP Bojonegoro. Metode transfer bandwidth menggunakan layanan local link dari penyedia NAP, dengan demikian maka router pada masing-masing lokasi bisa saling berkomunikasi.

Berikut adalah topologi jaringan sebuah perusahaan yang sedang di teliti tersebut :

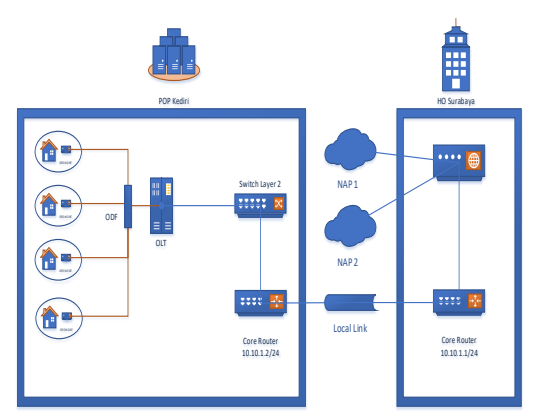

Gambar 1. Topologi Jaringan

Topologi jaringan diatas dapat dijelaskan sebagai berikut :

- NAP sebagai alat penghubung ke internet yang terkoneksi di HO Surabaya letak server dari ISP untuk di distribusikan ke POP Bojonegoro menggunakan Mikrotik berfungsi sebagai core router HO Surabaya untuk berkomunikasi dengan core router di POP Bojonegoro.
- Setelah komunikasi antara core router HO Surabaya dan POP Bojonegoro terkoneksi selanjutnya di distribusikan ke Switch Layer 2 untuk di lanjutkan ke OLT dengan management vlan (Virtual Local Area Network).
- OLT berfungsi untuk mendistribusikan ke rumah pelanggan menggunakan kabel fiber optic.
- ODF berfungsi sebagai splitter kabel Fiber Optic dari OLT yang menuju ONT yang terpasang di rumah pelanggan dengan menggunakan metode FTTH.
- Signal Transimisi diterima ONT yang berada dirumah pelanggan selanjutnya akan di distribusikan ke beberapa device meliputi : Handphone, Tablet, Komputer, Laptop dan perangkat IOT lainya.

# *Flowchart Website*

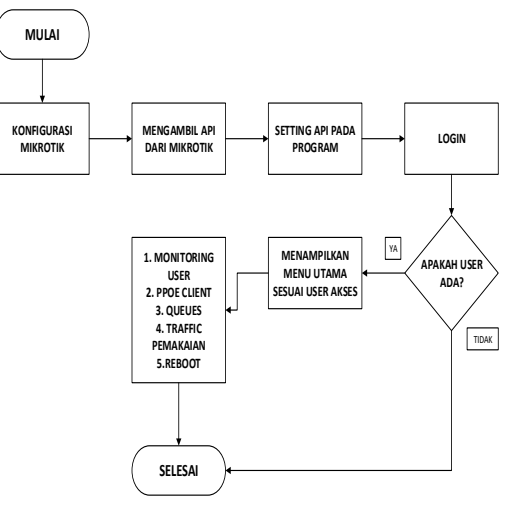

Gambar 2. Flowchart Website

Flowchart ini menjelaskan tentang alur dari konfigurasi mikrotik untuk memonitoring, dimulai dari melakukan setting konfigurasi mikrotik kemudian berintegrasi dengan API mikrotik dan melakukan setting. Lalu login kedalam sistem untuk dapat mengakses beberapa fitur yang adaa pada sistem yang di bangun.

## **Struktur Website**

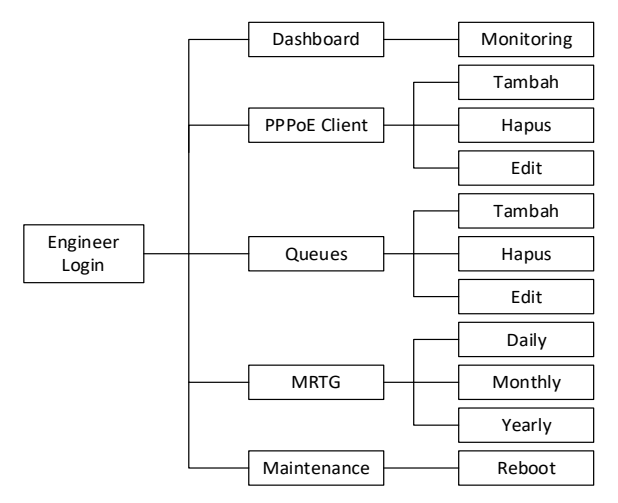

Gambar 3. Struktur website

Struktur website ini menjelaskan tentang tampilan dan fitur yang dapat dilakukan pada website monitoring agar mempermudah Engineer pada saat melakukan penambahan user, memantau kondisi jaringan user, dan troubleshoot jaringan.

# **Perangkat Penelitian**

Penelitian ini membutuhkan perangkat penunjang untuk melakukan tes dan setting jaringan dan mendapatkan API agar bisa terbaca pada program yang akan di buat. Perangkat yang dibutuhkan meliputi 1 buah modem dari ISP (Internet Servis Provider), 1 buah laptop, 1 buah mikrotikboard, 1 buah AP (Accest Point) dengan spesifikasi seperti di bawah ini:

1) Perangkat Keras (Hardware)

Pada perangkat keras atau hardware yang digunakan menyusun aplikasi ini diantaranya adalah:

- Asus  $X455L$
- Processor Intel core I5-580M CPU @2.60 GHZ 2.60 Ghz
- RAM 4 GB
- Intel Graphics
- HDD 512 GB
- Access Point (AP) TP-LINK WR80N
- Kabel UTP cat  $5e +$  konektor RJ45
- Mikrotik CCR1016
- OLT merk HSGQ
- ONT merk Huawei
- 2) Perangkat Lunak (Software)

Pada perangkat lunak yang digunakan untuk membuat sistem ini sebagai berikut:

- Windows 10 64 Bit
- Winbox v3
- XAMPP v7
- Sublime Text v4

## **Langkah Kerja**

- 1) Persiapkan kabel UTP dari modem ke port 1 Mikrotik dan port 2 sambungkan dengan Switch Layer 2 dan OLT.
- 2) Unduh aplikasi winbox pada link [https://mikrotik.com/download.](https://mikrotik.com/download)
- 3) Setting Mikrotik dengan aplikasi winbox sesuai dengan IP atau MAC dan kebutuhan yang di butuhkan lalu Connect.
- 4) Setelah melakukan login di winbox, langkah selanjutnya merupakan membuat IP address gateway untuk berkomunikasi dengan HO Surabaya.
- 5) Melakukan setting IP address local yang akan diterima.
- 6) Membuat IP Route sesuai dengan kebutuhan server.
- 7) Membuat DHCP Server untuk ONT para pelanggan.
- 8) Kemudian setting IP Firewall, agar client dapat melakukan akses internet, Klik IP Firewall – NAT – Isikan Chain srcnat – Action Masquarade – Klik Ok.
- 9) Setting DNS Server, Klik IP DNS primary DNS di isi public DNS.
- 10) Membuat Profil PPOE, Remote address dapat diinput sesuai dari IP DHCP Pool yang dikonfigurasi DHCP Server.
- 11) Membuat PPOE Server, pada tahap ini isi Service Name sesuai dengan kode pelanggan, pilih interface local yang telah disediakan dalam kasus disini menggunakan interface ether2 dan isi profile yang telah di buat sebelumnya.
- 12) Membuat Username Password Client, dalam konfigurasi ini Name bertindak sebagai username untuk client dan password bisa di isikan sesuai dengan stanfart masing-masing instansi dan memilih profile yang telah disediakan sebelumnya, selanjutnya mengisi IP Address sesuai dengan kebutuhan diambilkan dari IP Address yang belum terpasang di perangkat ONT pelanggan.
- 13) Melakukan limitasi bandwidth sesuai dengan layanan yang dipilih oleh pelanggan. Pada kolom Name bisa di isikan dengan Nama pelanggan dan no. rumah pelanngan, selanjutnya isi dengan IP Address yang telah kita konfigurasi pada tahap membuat username dan password, isikan kecepatan Upload dan Download sesuai dengan kontrak Kerjasama berlangganan.
- 14) Melihat user atau pelanggan yang aktif dengan detail masa aktif dan

ip address masing-masing pelanggan mempunyai ip yang berbeda sehingga jaringan tidak bentrok atau looping.

- 15) Setelah melihat status user, kemudian akan ada notifikasi di telegram.
- 16) Apabila setting mikrotik sudah selesai sesuai dengan kebutuhan. Kemudian ambil API dari mikrotik tersebut agar dapat di baca dalam program web yang akan di buat.

### **Pengujian Sistem**

Pada pengujian sistem ini perlu dilakukan bertujuan mencoba sebuah sistem yang sedang diteliti agar mendapat hasil yang sesuai dan memuaskan. Berikut adalah rincian pengujian sistem:

- 1) Point 1 melakukan tes saat perangkat user mengalami trouble atau terputus, apakah telegram mendapatkan pesan info bahwa perangkat user tersebut mengalami trouble atau terputus. Dan seberapa lama pesan notifikasi tersebut terkirim.
- 2) Point 2 melakukan Black-Box Testing untuk menguji bahwa system website dapat diakses dan berjalan dengan sesuai dan dapat terhubung dengan API Mikrotik
- 3) Point 3 merekap MRTG trafic dari user yang ditujukan untuk mengetahui seberapa besar trafic internet yang ada dalam user tersebut
- 4) Point 4 membuat menu bandwidth Queue dan melakukan setting tiap user, kemudian melakukan speed test, jika sesuai maka setting bandwidth dinyatkan berhasil.

#### **Hasil dan Pembahasan**

Implementasi Sistem Management ISP Menggunakan Mikrotik Berbasis Website, dilakukan seusai dengan topologi jaringan. Implementasi ini menggunakan beberapa perangakat keras jaringan seperti pernagkat PC lengkap, kemudian Modem yang memiliki ISP (Internet Service Provider), Mikrotik RouterBoard, kabel UTP (Unshielded Twisted Pair). Tahap perakitan yaitu, merakit PC kemudian menghubungkan modem dengan mikrotik, kemudian setting acces point dengna mikrotik, kemudian konek kan ke PC dengan kabel UTP (Unshielded Twisted Pair).

Selain hardware ada pelengkap dalam rangkaian penelitian system ini yaitu melibatkan sebuah software pendukung untuk melakukan settingsetting router. Menggunakan software winbox, aplikasi telegram dan mikrotik router. Memerlukan xampp dan sublime untuk menuliskan kode-kode html dan php untuk membuat website.

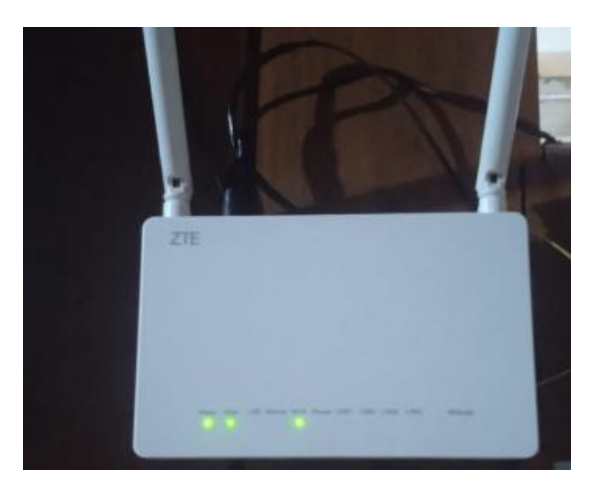

Gambar 4. Instalasi ONT di rumah pelanggan

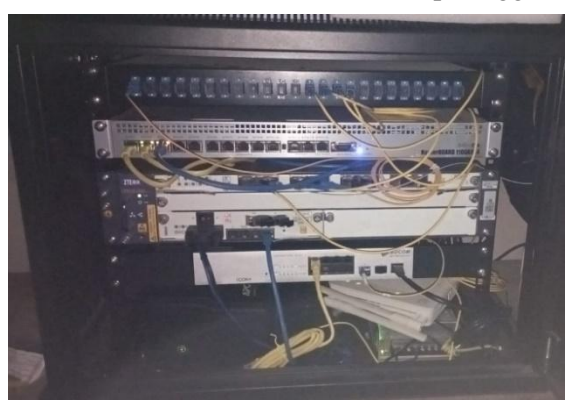

Gambar 5. Instalasi Router dan OLT di POP

# **Pengujian Notifikasi Telegram**

Untuk pengujian awal penulis menggunakan aplikasi telegram pada Smartphone Android yang sudah ditambahkan fitur bot. Berikut penjelasan tentang pengujian telegram:

1) Melakukan instalasi bot pada telegram, kemudian melakukan request API token ke bot telegram. Masukan beberapa kode untuk melakukan setting API token bot, proses terakhir melakukan konfigurasi bot. Berikut adalah konfigurasi bot:

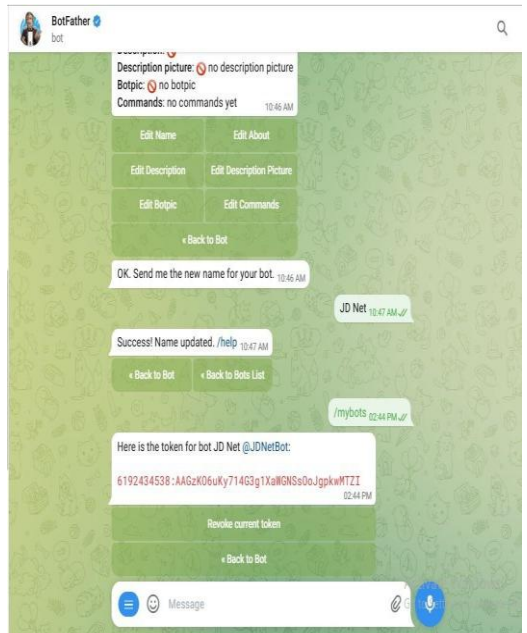

Gambar 6. Generate token

2) Melakukan beberapa setting ke Mikrotik untuk melakukan setting sesuai dengan kebutuhan system yang dibutuhkan dalam penelitian ini. Hasil akhir dari penyetingan ini adalah bertujuan untuk tes traffic koneksi dan integrasi token bot Telegram. Berikut adalah settingan Mikrotik:

| $20.35 \le 0$ $\blacksquare$ . |                                                                                                    |           |  |                                                             |                                                                                                    | $\mathbb{R}$ $\mathbb{R}$ at all 41% |
|--------------------------------|----------------------------------------------------------------------------------------------------|-----------|--|-------------------------------------------------------------|----------------------------------------------------------------------------------------------------|--------------------------------------|
|                                |                                                                                                    |           |  |                                                             |                                                                                                    |                                      |
| <b>Bridge Honkron</b>          |                                                                                                    |           |  |                                                             |                                                                                                    |                                      |
| <b>Bridge Learning</b>         |                                                                                                    | default - |  |                                                             |                                                                                                    |                                      |
| <b>Incoming Filter</b>         |                                                                                                    |           |  |                                                             |                                                                                                    |                                      |
| <b>Outgoing Filter</b>         | ×                                                                                                    |           |  |                                                             |                                                                                                    |                                      |
| <b>Address List</b>            |                                                                                                    |           |  |                                                             |                                                                                                    |                                      |
| Interface List                 | ٠                                                                                                    |           |  |                                                             |                                                                                                    |                                      |
| <b>DNS Server</b>              | ٠                                                                                                    |           |  |                                                             |                                                                                                    |                                      |
| <b>WINS Server</b>             |                                                                                                    |           |  |                                                             |                                                                                                    |                                      |
| <b>Change TCP MSS</b>          |                                                                                                    |           |  | One Oyes Odefault                                           |                                                                                                    |                                      |
| <b>Use UPsP</b>                |                                                                                                    |           |  | Ono Oyes Odefault                                           |                                                                                                    |                                      |
|                                |                                                                                                    |           |  |                                                             |                                                                                                    | Protocols                            |
| <b>Ose MPLS</b>                |                                                                                                    |           |  | Ono Oyes Oreguired Odefault                                 |                                                                                                    |                                      |
| <b>Use Compression</b>         |                                                                                                    |           |  | One Oyes Odefault                                           |                                                                                                    |                                      |
| <b>Use Encryption</b>          |                                                                                                    |           |  | Ono Oyes Orequired O'default                                |                                                                                                    |                                      |
|                                |                                                                                                    |           |  |                                                             |                                                                                                    | Limits                               |
| <b>Besides Tenned</b>          |                                                                                                    |           |  |                                                             |                                                                                                    |                                      |
| Idie Timecut                   |                                                                                                    |           |  |                                                             |                                                                                                    |                                      |
| Rate Limit (ce/cc)             |                                                                                                    |           |  |                                                             |                                                                                                    |                                      |
| Ordy One                       |                                                                                                    |           |  | Ono Oyes Odefault                                           |                                                                                                    |                                      |
|                                |                                                                                                    |           |  |                                                             |                                                                                                    |                                      |
| nert Quese Before              |                                                                                                    |           |  |                                                             |                                                                                                    | Queue                                |
| <b>Papers Queue</b>            |                                                                                                    |           |  |                                                             |                                                                                                    |                                      |
| Ожки Туре                      |                                                                                                    |           |  |                                                             |                                                                                                    |                                      |
|                                |                                                                                                    |           |  |                                                             |                                                                                                    |                                      |
|                                |                                                                                                    |           |  | :local nama "Suser"                                         |                                                                                                    | Scripts                              |
| On Use                         |                                                                                                    |           |  | local chat "-951675862"<br>local off (\$secret - \$active); | local bot "6192434538:AAG2KO6uKy714G3g1XaWGNSsOoJgpkwMTZI";<br>:local ips [/ppp active get [find name=inama] address]:<br>local up [/ppp active get [find name=\$nama] uptime]<br>:local orlier (/ppp active pet framd name=\$namal_caller-id);<br>:local service (/ppp active pet [find name=\$namal_caller-id);<br>:local fup [/ppp secret get [find name=\$namal_profile];<br>local last [/ppp secret get [find name=\$user] last-logged-out];<br>local active [/ppp active print count-only];<br>local secret [/ppp secret print count-only];<br>/tool fetch url="https://api.telegran.org/bot\$bot/sendMessage7chat_id=\$chat |                                      |
| <b>On Denni</b>                | :local name "Suser";<br>:local bot "6192434538:AAGzKO6uKy714G3g1XaWGNSsOoJgpkwWTZI";<br>local chat "-951675862"<br>local ips [/ppp active get [find name=\$nams] address];<br>local up [/ppp active get [find name=\$nama] uptime]<br>.10cal caller [/ppp active get [find name=\$nama] caller-1d];<br>10cal service [/ppp active get [find name=\$nama] service]:<br>10cal fup [/ppp secret get [find name=\$nama] profile];<br>10cal last [/ppp secret get [find name=\$user] l<br>:local active [/ppp active print count-only];<br>local secret [/ppp secret print count-only];<br>local off (isecret - Sactive)<br>/tool fetch url="https://api.telegram.org/bot\$bot/sendMessage?chat_id=\$chat |           |  |                                                             |                                                                                                    |                                      |
| Commercial                     |                                                                                                    |           |  |                                                             |                                                                                                    |                                      |

Gambar 7. Integrasi token Telegram

3) Melakukan pengujian traffic koneksi. Pengujian traffic dilakukan untuk mengetahui apakah settingan yang sedang dilakukan berhasil atau masih ada yang kurang. Berikut adalah contoh traffic koneksi:

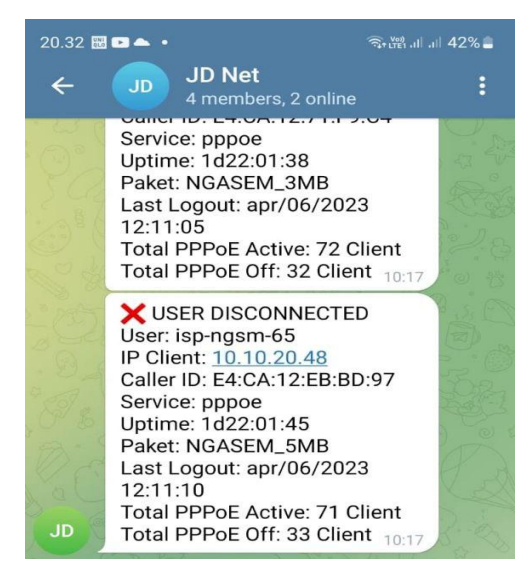

Gambar 8. Notifikasi Disconnected

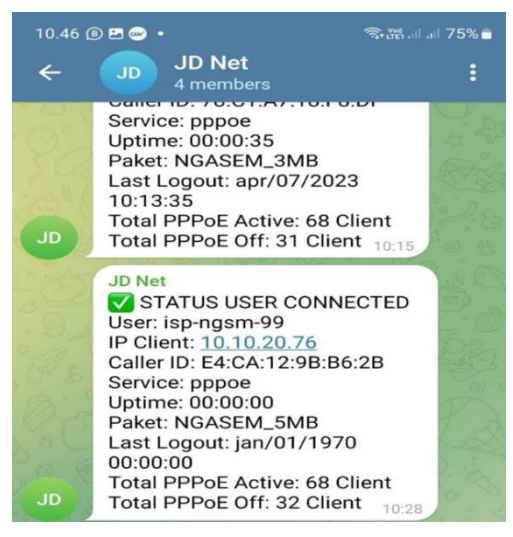

Gambar 9. Notifikasi Connected

- 4) Apabila sudah tertampil hasil notifikasi Telegram dan sesuai dengan kondisi di Mikrotik dan website maka notifikasi telegram telah berhasil dan dapat berjalan lancar.
- 5) Setiap tanggal 1 awal bulan aka nada notifikasi yang dikhususkan untuk tim marketing sebagai data penggunaan internet tiap pelanggan perbulan.

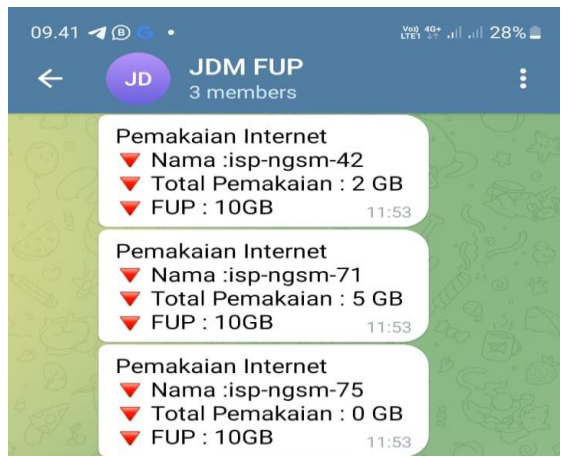

Gambar 10. Notifikasi FUP

6) Pengujian pada notifikasi telegram untuk mengetahui waktu respon pengiriman notifikasi pada telegram, berikut adalah hasil dari tes uji pengiriman notifikasi :

Tabel 1. Pengujian waktu respon Telegram

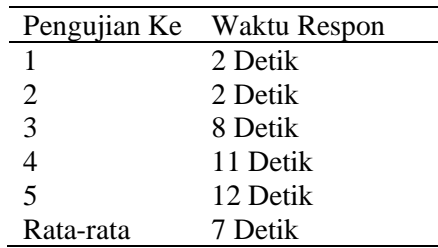

## **Implementasi Sistem** *Website*

Untuk implementasi pada sistem penulis menggunakan web dengan bahasa pemograman HTML dan PHP, sistem tersebut sudah di tersambung dengan Mikrotik. Berikut hasil dari implementasi pada sistem website:

1) Tampilan login website pada saat kita mengakses domain pada website.

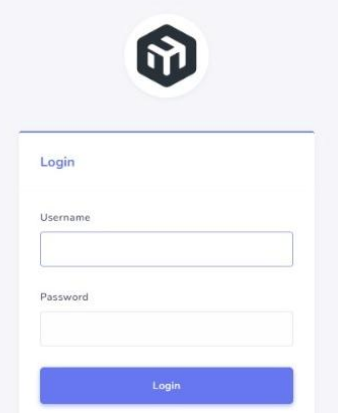

Gambar 11. Tampilan Login

2) Tampilan dashboard dapat menampilan jumlah dari total user, user yang sedang aktif, beban pada CPU Mikrotik, serta trafik dari

keseluruhan penggunaan jaringan:

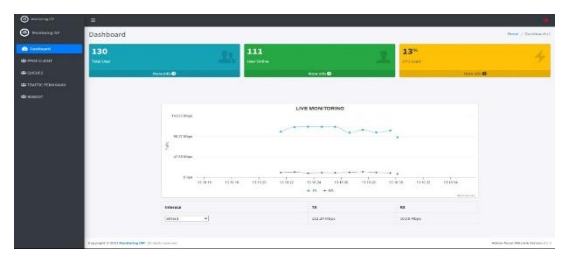

Gambar 12. Tampilan Dashboard

3) Tampilan menu PPPoE Client halaman yang memuat data pelanggan yang sudah terdaftar beserta status aktif atau non aktif serta dapat menambahkan pelanggan baru dengan Tambah PPPoE:

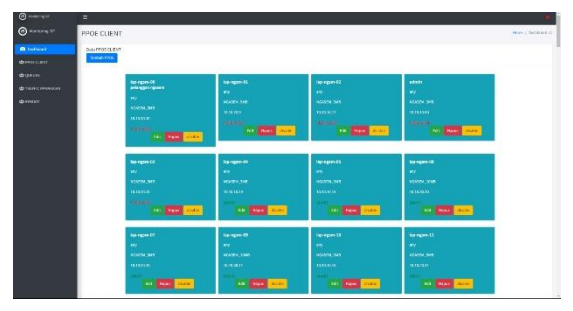

Gambar 13. Tampilan PPPoE

4) Tampilan menu Queues halaman yang memuat data Limit Bandwith pada pelanggan dengan menggunakan pembatasan pada IP address tiap ONT pelanggan, serta dapat menambahkan Queues baru dengan Tambah Queue

| $9 - -0$                           |                           |                        |                 |                               |                         |  |  |  |  |  |  |
|------------------------------------|---------------------------|------------------------|-----------------|-------------------------------|-------------------------|--|--|--|--|--|--|
| $\mathcal{D}$ points $\mathcal{D}$ | Quese                     |                        |                 |                               |                         |  |  |  |  |  |  |
| <b>Chairman</b>                    |                           | Data Open:             |                 |                               |                         |  |  |  |  |  |  |
| <b>Benstern</b>                    |                           | <b>Sendall Daniel</b>  |                 |                               |                         |  |  |  |  |  |  |
| <b>BUASE</b>                       | Ho.                       | sore                   | turget.         | Nor Limit Equationf Education | <b>Jan</b>              |  |  |  |  |  |  |
| <b>BETROECOSMANY</b>               | a.                        | <b>Sheets</b>          | <b>WEIGHTH</b>  | on.                           | <b>SALE RANGE AVAIL</b> |  |  |  |  |  |  |
| <b>Briston</b>                     | $\lambda$                 | MARK, YON              | to candidate    | do.                           | the firm seeks.         |  |  |  |  |  |  |
|                                    | o.                        | <b>Draw</b>            | assissing.      | 288                           | <b>Add Town</b><br>2140 |  |  |  |  |  |  |
|                                    | ۷                         | $\mathcal{L}$          | <b>NISSA</b>    | MATHEIR, NAVARITY             | <b>CR.</b> Time make    |  |  |  |  |  |  |
|                                    | ×.                        | indo rank-be           | 19692           | Selben/Selvice                | the lower wide          |  |  |  |  |  |  |
|                                    | ×                         | Tel Kinin Off          | recover.<br>œ   | ESTERN GYMNEI                 | <b>TAL</b> THIR HAS     |  |  |  |  |  |  |
|                                    | N.                        | <b>INSIDER</b>         | 261115024       | <b>LICENSE LOOKING</b>        | <b>SALE</b> FORM STARS  |  |  |  |  |  |  |
|                                    | $\boldsymbol{\mathbf{x}}$ | p.qualc                | NADDERY         | MATASSAND MELTICS             | tel new year            |  |  |  |  |  |  |
|                                    |                           | Innio)                 | 10060           | <b>БЛОКОВ SONGONE</b>         | <b>SAT TWO WAS</b>      |  |  |  |  |  |  |
|                                    | <b>ALC</b>                | <b>March Micheller</b> | <b>National</b> | sensori, le sensori           | the man make            |  |  |  |  |  |  |
|                                    | $\mathbf{H}$              | <b>ENTIRES</b>         | Nagac           | LIGHTIN SOUGHONG              | Or ren rete             |  |  |  |  |  |  |
|                                    | $\mathbb{R}^n$            | $\mathcal{L}$          | THOTELS.<br>--  | MODELS MODELS                 | <b>SECTION CONT</b>     |  |  |  |  |  |  |
|                                    | $15^{\circ}$              | u                      | training.       | 090601000002                  | <b>CR THIS LINE</b>     |  |  |  |  |  |  |
|                                    | $\sim$                    | <b>Leich</b>           | <b>Mariesa</b>  | MATRICK NEWSFILM              | m                       |  |  |  |  |  |  |

Gambar 14. Tampilan Queues

5) Pada menu Trafik Pemakaian menampilkan grafik dari pemakaian seluruh trafik yang melewati Router Mikrotik mulai dari harian mingguan, bulanan serta tahunan:

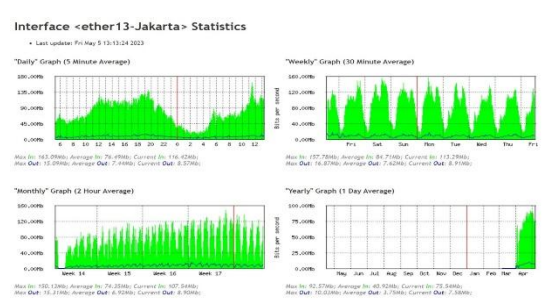

Gambar 15. Report Trafik

6) Menu Reboot digunakan untuk reboot atau restart Router Mikrotik apabila diperlukan untuk reboot

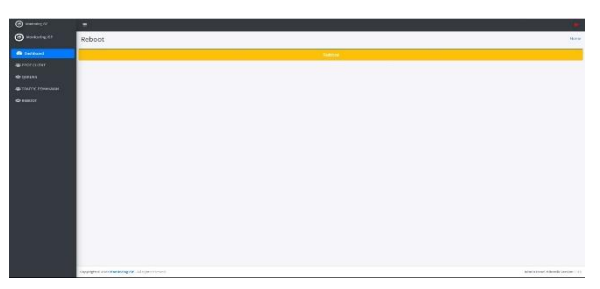

Gambar 16. Tampilan Reboot

## **Pengujian Notofikasi Email**

Notifikasi email digunakan sebagai pemberitahuan kepada pelanggan apabila trouble atau gangguan pada jaringan internet secara physical seperti Router shutdown, kabel fiber terputus, listrik padam, dll, berikut adalah pengujian nya

1) Pada saat jaringan internet down email akan mengirim email secara otomatis kepada pelanggan dengan subjek "Notifikasi ISP Bojonegoro Down"

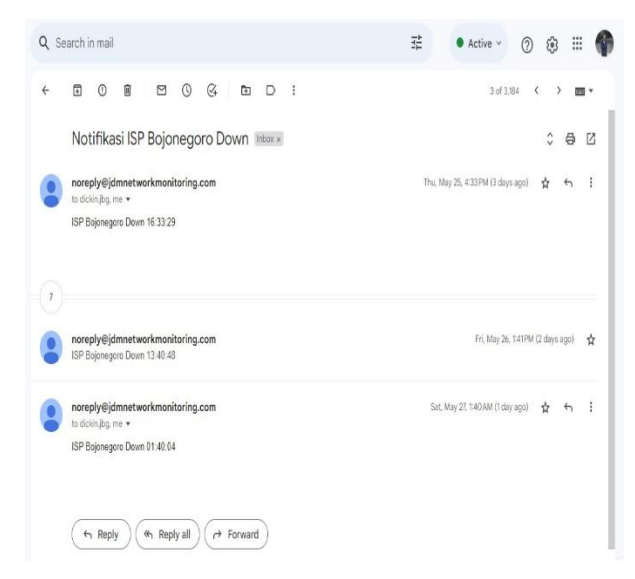

Gambar 17. Notifikasi email down

2) Pada saat jaringan internet kembali aktif maka pelanggan akan mendapat email dengan subjek "Notifikasi ISP Bojonegoro UP"

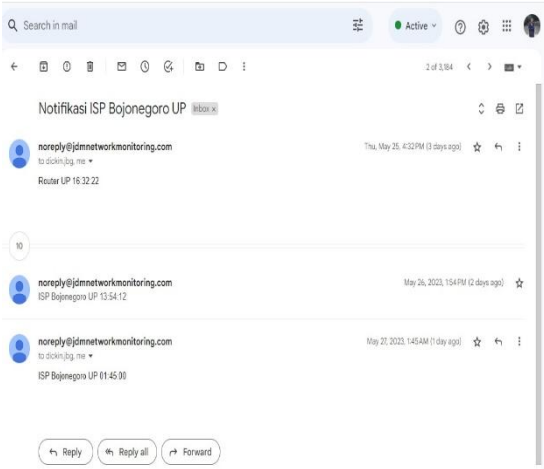

Gambar 18. Notifikasi email up

# **Pengujian Speed Test NPERF**

Pengujian speed test digunakan untuk memastikan bahwa bandwith yang diterima oleh pelanggan sudah sesuai, berikut adalah pengujian speed test yang telah dilakukan dengan 2 NAP:

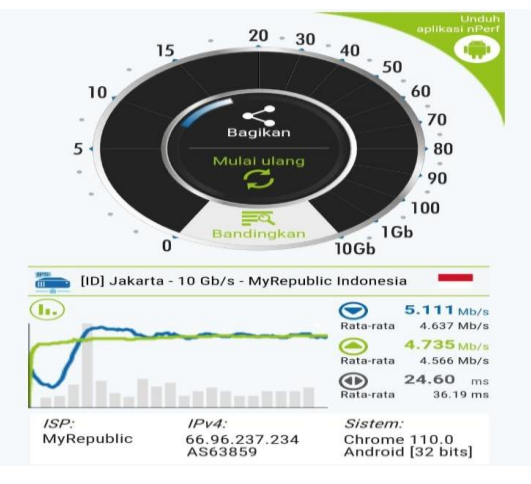

Gambar 19. Speed test NAP 1

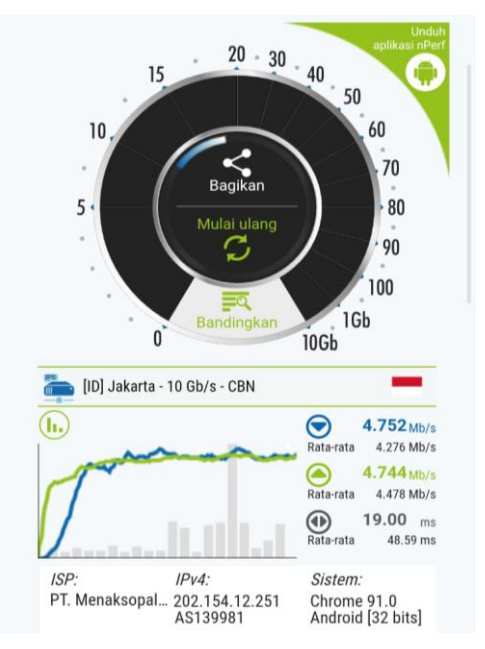

Gambar 20. Speed test NAP 2

# **Pengujian Black-Box Testing**

Pengujian black box adalah pengujian yang dilakukan pada sistem untuk mengamati hasil dari eksekusi atau running melalui uji coba pada website serta memeriksa setiap fungsi/fitur pada website apakah sudah sesuai dengan apa yang diharapkan:

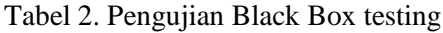

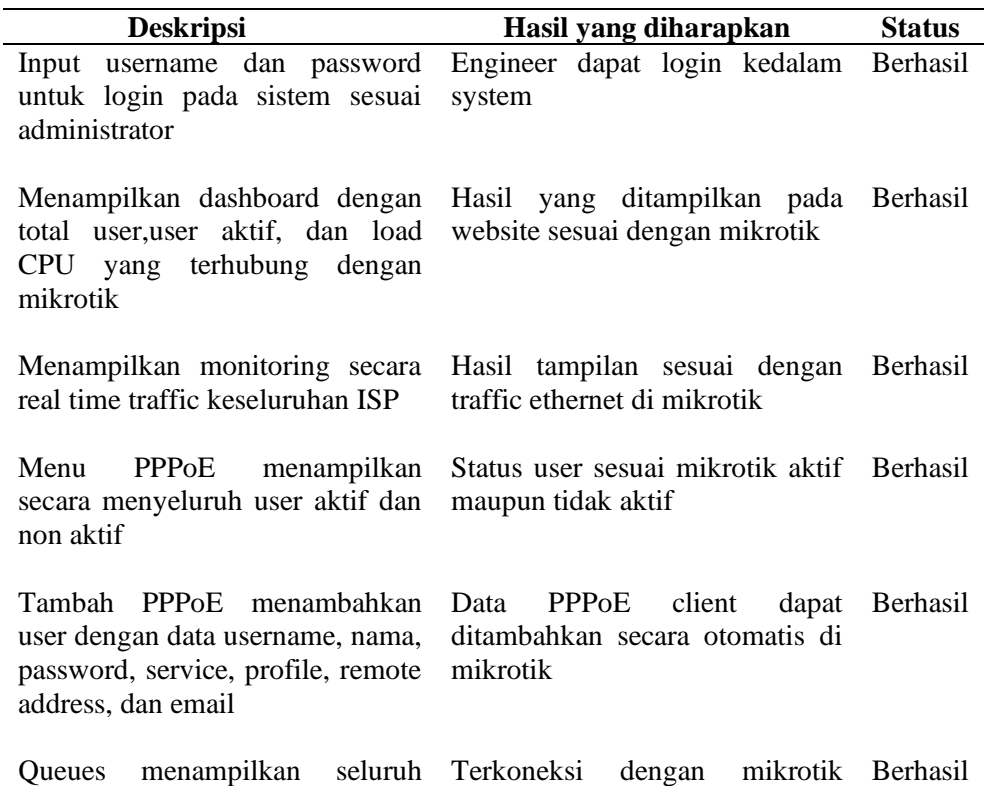

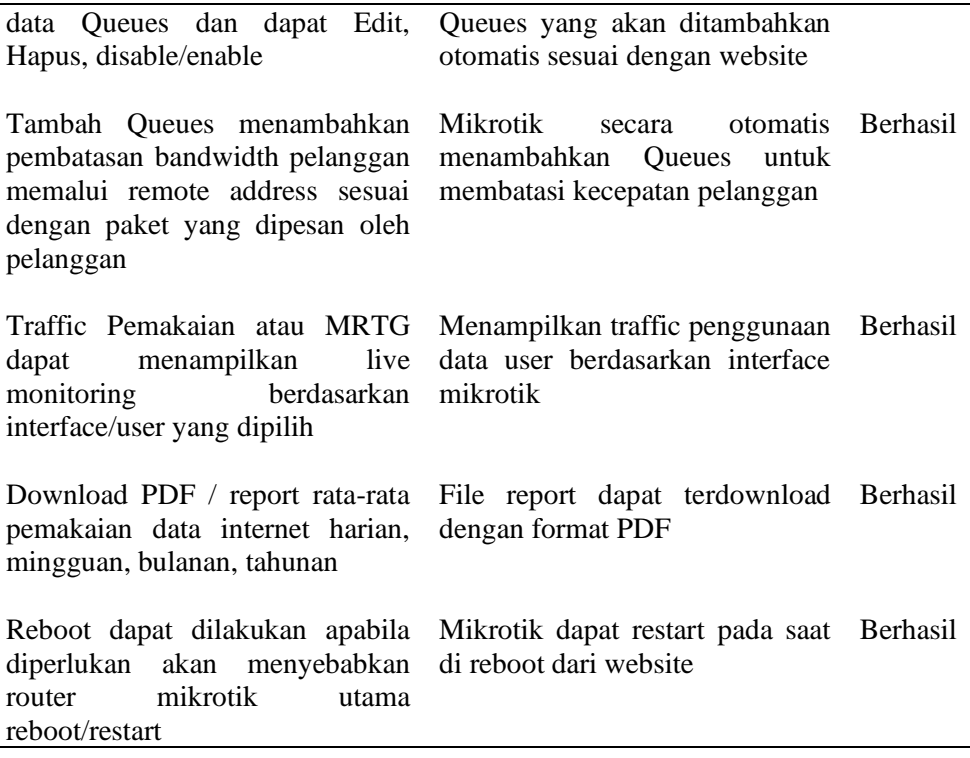

## **Kesimpulan**

Berdasarkan hasil dari penelitian, penulis dapat mengambil kesimpulan hasil dari Sistem Management ISP Menggunakan Mikrotik Berbasis Website, dapat disimpulkan sebagai berikut:

- 1) Adanya notifikasi pesan telegram memudahkan teknisi jika user mengalami trouble atau PPOE nya terputus.
- 2) Fitur dalam website memudahkan teknisi dalam menghandle pekerjaan sesuai job dan memonitoring keadaan jaringan client masing-masing .
- 3) Menggunakan SNMP (Simple Network Management Protocol) pada router Miktorik yang diintegrasikan dengan sistem monitoring agar dapat memperoleh data traffic penggunaan internet di setiap hari, minggu, bulan

#### **Daftar Pustaka**

- Amalia, R, U,. Della, R,. Zafira, A,. (2021) 'Analisa Performansi Jaringan Telekomunikasi Fiber to the Home (FTTH) Menggunakan Metode Power Link Budget pada Kluster Bhuni Nirwana Balikpapan Utara', Jurnal Ilmiah Pendidikan Elektro, pp 67-77
- Ermatita,. (2016) 'Analisis Perancangan Sistem Informasi Perpustakaan', Jurnal Sistem Informasi (JSI), pp 966-977
- Feri, E., Eka, W, S.T., M,Eng., Fauza, K, S.T., M,Eng. (2021) 'Analisis Implementasi Jaringan FITTH dan FTTB di Gedung Perkantoran', Jurnal Listrik Telekomunikasi Elektronika (LITEK), pp. 40–51.
- Muhammad, F, Q,. Agit, A,. (2022) 'Sistem Monitoring Jaringan Realtime Berbasis Internet Control Message Protocol', Jurnal of Information Technology (JINTECH), pp 67-80
- Nur, K, D,. Arman, S, P,. (2021) 'Pengembangan Sistem Jaringan Menggunakan Local Area Network Untuk Meningkatkan Pelayanan (Studi Kasus di PT. SRS Solusi Utama)', Teknik Informasi (TEKINFO), pp 66-81
- Siti, N., Nila, A, A., Sri, M,. (2020) 'Sistem Pendukung Keputusan Pemilihan Internet Service Provider Terbaik dengan Metode Analytical Hierarchy Process', Jurnal Teknologi dan Sstem Informasi (JURTEKSI), pp. 231–238.
- Tania, O,. Koko, J,. Achmad, F, I,. (2021) 'Optimalisasi Jaringan Internet dengan Load Balancing pada High Traffic Network', Jurnal Teknik Informatika, pp 28-39
- Vicky B, D,. (2015) 'Hotspot Berbasis Koneksi PPPoE (Point To Point Protocol Over Ethernet) dengan Otentikasi User Manager Mikrotik Pada Warnet Starcom', Jurnal Ilmiah d'Computare, pp 47-62
- Hidayat, A., & Rizki, A. (2020). Monitor Jaringan Komputer Berbasis Web Menggunakan Cacti. JUTEKIN (Jurnal Teknik Informatika), 8(1), 1–10. https://doi.org/10.51530/jutekin.v8i1.439
- Habib, A., dan, B. A. K.-I. J. I. P., & 2018, undefined. (n.d.). Rancang Bangun Sistem Informasi Manajemen Keuangan Sekolah. Ojs.Unpkediri.Ac.Id. Retrieved from http://ojs.unpkediri.ac.id/index.php/intensif/article/view/12139

Beon.co.id (2018) Interconnection Network (Accessed: 31 January 2023)

Caturcahya.com (2019) Topologi Star (Accessed: 31 January 2023)

Dosenit.com (2022) Topologi Bus

Nguprek.com (2022) Topologi Ring (Accessed: 31 January 2023)